## **JETIR.ORG** ISSN: 2349-5162 | ESTD Year: 2014 | Monthly Issue **JOURNAL OF EMERGING TECHNOLOGIES AND INNOVATIVE RESEARCH (JETIR)**

An International Scholarly Open Access, Peer-reviewed, Refereed Journal

## **ONLINE FEES MANAGEMENT SYSTEM**

**Mrs. KIRUBADEVI M, ARIF KHAN A, VIGNESHWARAN G, SATHYANAND R ASSISTANT PROFESSOR, STUDENT SRI SHAKTHI INSTITUTE OF ENGINEERING AND TECHNOLOGY**

## **Abstract:**

The Online Fees Management System is an innovative web-based applicationdesigned to streamline and automate the process of managing fees for educational institutions. This system offers a comprehensive and efficient solution for fee collection, tracking, and reporting, enabling educational institutions to effectively manage their financial operations.

The system provides a user-friendly interface that allows administrators,students, and parents to access and interact with the platform easily.

Administrators can create and manage student profiles, define fee structures, and generate invoices. Students and parents can conveniently view and pay fees online, eliminating the need for manual transactions and reducing paperwork.

Key features of the Online Fees Management System include:

• Student Management: The system allows administrators to maintain detailed student records, including personal information, academic details, and fee history. This feature facilitates easy tracking of individual student fee payments.

 Fee Structure Management: Administrators can define and customize fee structures based on various parameters such as grade level, course, and additional charges. The system supports different fee categories, includingtuition fees, transportation fees, and extracurricular activity charges.

• Online Payment Integration: The system integrates with secure online payment gateways, enabling students and parents to make fee paymentsconveniently using credit/debit cards, net banking, or other digital payment methods. This feature ensures a seamless and secure payment experience.

• Automated Fee Reminders: The system automates the process of sending fee reminders to students and parents, reducing the chances of delayed payments. Reminders can be sent via email or SMS, ensuring timely communication and improving fee collection efficiency.

 Financial Reports and Analytics: The system generates comprehensive reports, including fee collection summaries, outstanding fee reports, and revenue analysis. These reports provide valuable insights into the institution's financial health, aiding in decision-making and financial planning.

## **Introduction:**

The Online Fees Management System is a digital solution developed to simplify and streamline the management of fees in educational institutions. Traditionally, fee collection and management have been manual processes involving paperwork, cash handling, and timeconsuming administrative tasks. However, with the advent of technology and the increasing demand for efficient financial management systems, educational institutions are turning towards online platforms to automate their fee management processes.

The Online Fees Management System offers a user-friendly and centralized platform where administrators, students, and parents can access and interact with fee-related information. It eliminates the need for physical paperwork, reduces the chances of errors, and improves the overall efficiency and transparency of the fee management process.

By leveraging the power of web-based technologies, the system provides a wide range of features and functionalities that make fee management more convenient and effective. These features include student profile management, fee structure customization, online payment integration, automated fee reminders, and comprehensive financial reporting.

The system allows administrators to create and maintain student profiles with detailed information such as personal data, academic records, and feepayment history. It enables them to define fee structures based on various parameters like grade level, course, and additional charges, ensuring accurate and customized fee calculations.

For students and parents, the Online Fees Management System provides asecure and hassle-free platform to view and pay fees online. Integration with popular online payment gateways allows for seamless transactions using credit/debit cards, net banking, or other digital payment methods.

This convenience not only saves time but also reduces the risk associated with handling cash and manual record-keeping.

Furthermore, the system automates fee reminders, sending timely notifications to students and parents regarding upcoming due dates. This automated communication minimizes the chances of delayed payments andimproves fee collection efficiency.

Additionally, the Online Fees Management System generates comprehensive financial reports and analytics, providing administrators with valuable insights into fee collections, outstanding dues, and overall revenue. These reports aid in effective financial planning, budgeting, and decision-making for the institution.

In conclusion, the Online Fees Management System revolutionizes fee management in educational institutions by replacing manual processes withan efficient and user-friendly online platform. With its array of features, it simplifies fee collection, reduces administrative burdens, improves accuracy, and enhances transparency. By embracing this digital solution, educational institutions can streamline their financial operations, improve parent and student satisfaction, and focus more on providing quality education.

## **System Design:**

The design of the Online Fees Management System involves the integration of various components and modules to create a comprehensive and efficientplatform for fee management in educational institutions. The system designencompasses the following key aspects:

## **1)User Roles and Permissions:**

The system supports multiple user roles, such as administrators, students, and parents. Each role has specific permissions and functionalities tailored to their needs. Administrators have full access to all system features, including studentmanagement, fee structure customization, and financial reporting. Students and parents have access to their respective profiles, fee details, and online payment functionality.

## **2)Database Management:**

The system incorporates a robust database management system to store andretrieve data related to students, fee structures, payments, and financial records. The database ensures secure storage and efficient retrieval of information, enabling quick access and processing.

## **3) Student Management:**

The system provides features for administrators to manage student profiles. This includes capturing personal details, academic information, and fee payment history. It allows administrators to add new students, update existing profiles, and generate unique identifiers for each student.

## **4)Fee Structure Management:**

Administrators can define and customize fee structures based on various parameters, such as grade level, course, and additional charges. The systemallows administrators to configure different fee categories, set fee amounts,and associate them with specific students or groups of students.

## **User Interface:**

The user interface of the Food Bank Management System web page is designed to be intuitive, visually appealing, and user-friendly. It aims to providea seamless and efficient experience for food bank staff, donors, volunteers, and recipients. The following describes the key elements and features of the user interface design:

## **Navigation Menu:**

 The web page incorporates a clear and easily accessible navigation menu that is present on all pages. It includes essential sections such as Home, Hotels, Management, and Search Hotels.

 The navigation menu may use dropdowns or expandable submenus to organize related functionalities and improve usability.

## **Dashboard:**

 The dashboard serves as the landing page and provides an overview of important information and key metrics related to the food bank's operations. It presents data in a visually appealing manner, using charts, graphs, and summary widgets to highlight keyperformance indicators.

 Quick access buttons or shortcuts on the dashboard allow users to directly navigate to frequently used modules or perform common tasks.

## **Module Pages:**

**JETIR2307066 Journal of Emerging Technologies and Innovative Research (JETIR) [www.jetir.org](http://www.jetir.org/) a523** Each functional module, such as LOGIN, REGISTER, and HOME, has dedicated pages with relevant functionalities and information.

 The module pages are designed to be consistent in layout and design, making it easyfor users to navigate and understand how to perform specific tasks.

 Clear and intuitive icons, buttons, and menus are used to guide users through the different actions they can take within each module.

#### **Forms and Data Input:**

 The web page incorporates user-friendly forms and input fields for users to enter and update data. Input fields are labeled clearly, and validation checks are implemented toensure data accuracy and completeness.

 Depending on the module, forms may include fields for adding new inventory items, recording donor information, scheduling volunteer shifts, or capturing recipient details.

#### **Search and Filtering:**

 The user interface includes search functionality to allow users to quickly locate specific records or information within the system. Search bars or filters are availableon relevant pages, enabling users to search by keywords, names, or specific criteria.

• Filter options may be provided to narrow down search results based on various parameters, such as date ranges or donation types.

#### **Notifications and Communication:**

• The user interface includes features for communication and notifications, enabling users to send messages, notifications, and reminders to donors, volunteers, and recipients.

 Notifications may be displayed in a dedicated notifications area or through email alerts, keeping users informed about important updates or upcoming tasks.

Overall, the user interface of the Food Bank Management System web page focuses onsimplicity, ease of use, and clear navigation. It prioritizes intuitive design elements, efficient data input, and visual representation of information to enhance user experience and enable seamless interaction with the system's functionalities.

## **Technical Implementation:**

User Authentication:

- Create an HTML login form with input fields for username and password.
- Use CSS to style the form and make it visually appealing.
- Implement JavaScript code to validate the entered credentials.
- Upon successful authentication, redirect the user to the dashboard.

#### Dashboard:

- Design an HTML page to serve as the dashboard.
- Use CSS to structure and style the elements of the dashboard.
- Display relevant statistics and information using HTML and JavaScript.
- Implement JavaScript functions to fetch data from the database or calculatestatistics dynamically.

#### Student Management:

 Create an HTML form to capture student details like name, roll number, class, and contact information.

- Use CSS to format and style the form for a pleasant user experience.
- Implement JavaScript validation to ensure the entered data meets the requiredcriteria.
- Use JavaScript to handle form submissions and store student records in adatabase or data structure.

#### Fee Structure Management:

Design an HTML form to allow administrators to define fee categories and their corresponding

amounts.

- Apply CSS styles to make the form visually appealing and easy to use.
- Use JavaScript to handle form submissions and store the fee structureinformation.
- Consider using a database or data structure to store and retrieve fee structuredata.

## **Front-end Development:**

Front-end development involves creating the user interface using HTML, styling it with CSS, and adding interactivity with JavaScript. It's important to make the website responsive, accessible, and compatible with different browsers. Performance optimization is also crucial for a smooth user experience.

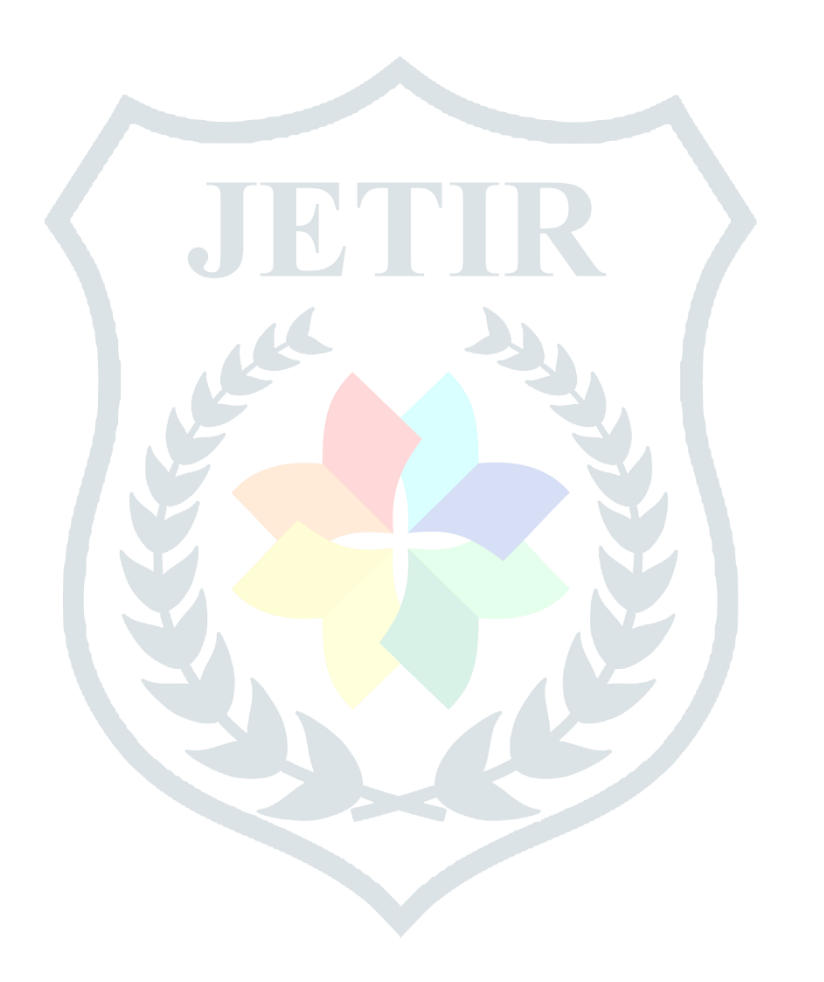

#### **Testing:**

These testing types play a crucial role in ensuring the quality,

functionality, and user satisfaction of software or systems. They help identify and resolve issues at different levels, from individual code units to the overall user experience.

- 1. Unit Testing:
- Unit testing is a type of testing where individual components or units of code aretested in isolation.

 It focuses on verifying the correctness of small, independent units of code such as functions or classes.

 Unit tests are typically written by developers and aim to ensure that each unit of code functions as expected.

- Mock objects or test doubles may be used to isolate dependencies and simulateexternal behavior.
- 2. Integration Testing:
- Integration testing is performed to test the interaction between differentcomponents or units of code.
- It ensures that multiple units work together correctly and that the integrationpoints are functioning as intended.
- Integration tests verify the data flow and communication between various modules or systems.
- It helps identify issues that arise from the integration of different components.
- 3. User Acceptance Testing (UAT):
- User acceptance testing, also known as UAT, is the final phase of testing beforesoftware or a system is released to end-users.
- UAT involves testing the system's functionality and behavior from the perspective of the end-users.
- The aim is to ensure that the software meets the requirements and is usable inreal-world scenarios.

• UAT is typically conducted by the end-users or a designated group to validate the system's readiness for production.

## **Deployment:**

The following deployment ideas for Foodbank Management System can be representedas a web page:

- 1. Choose a web hosting service.
- 2. Prepare your web application files.
- 3. Set up a web server (e.g., Apache or Nginx) on the hosting platform.
- 4. Configure DNS settings to point your domain to the web server's IP address.
- 5. Upload your web page files to the web server.
- 6. Test the deployment to ensure everything works correctly.
- 7. Implement security measures, such as HTTPS and server configurations.
- 8. Monitor and maintain the deployed web page regularly.

#### **E-R DIAGRAM:**

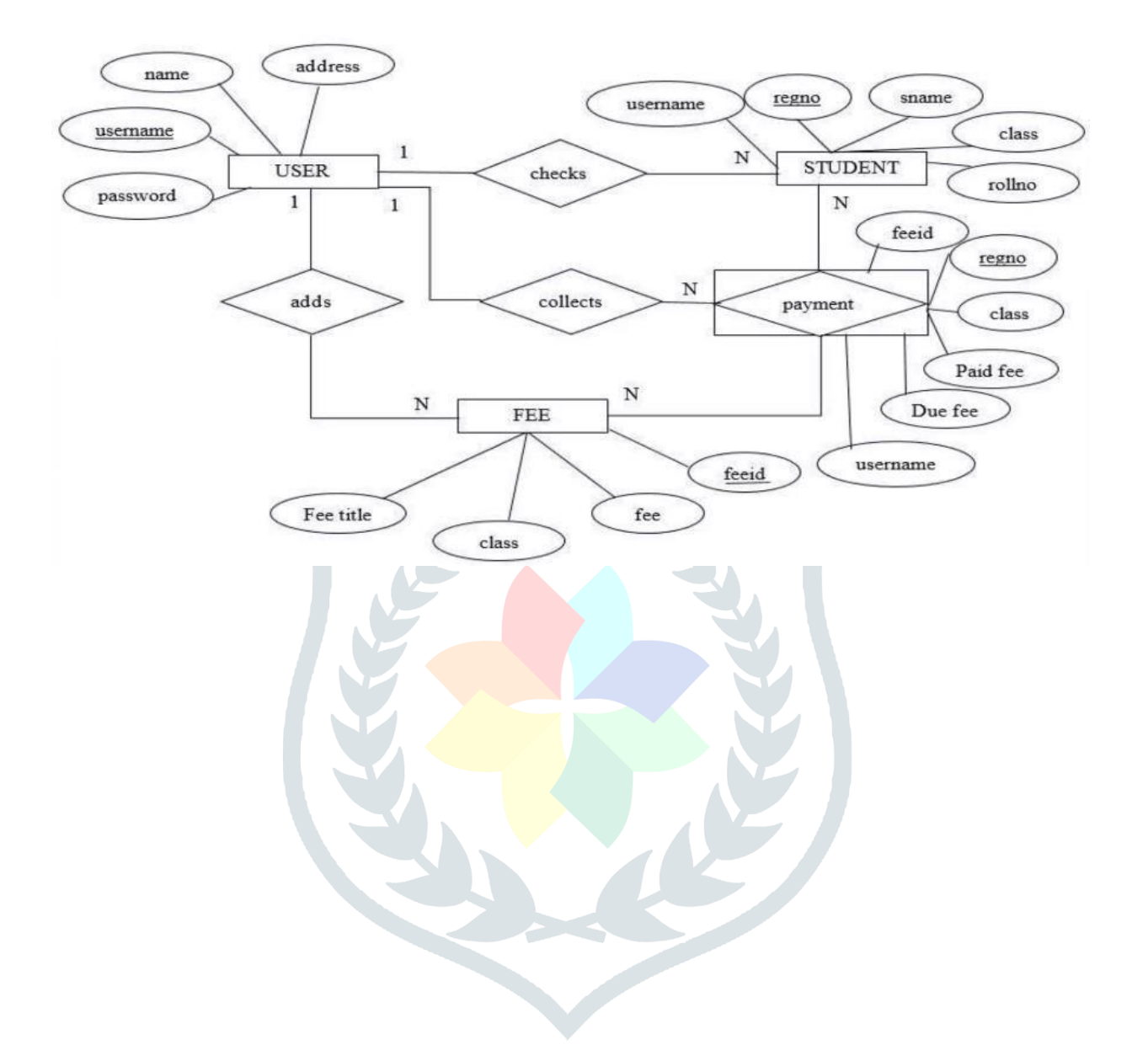

#### **USE CASE DIAGRAM:**

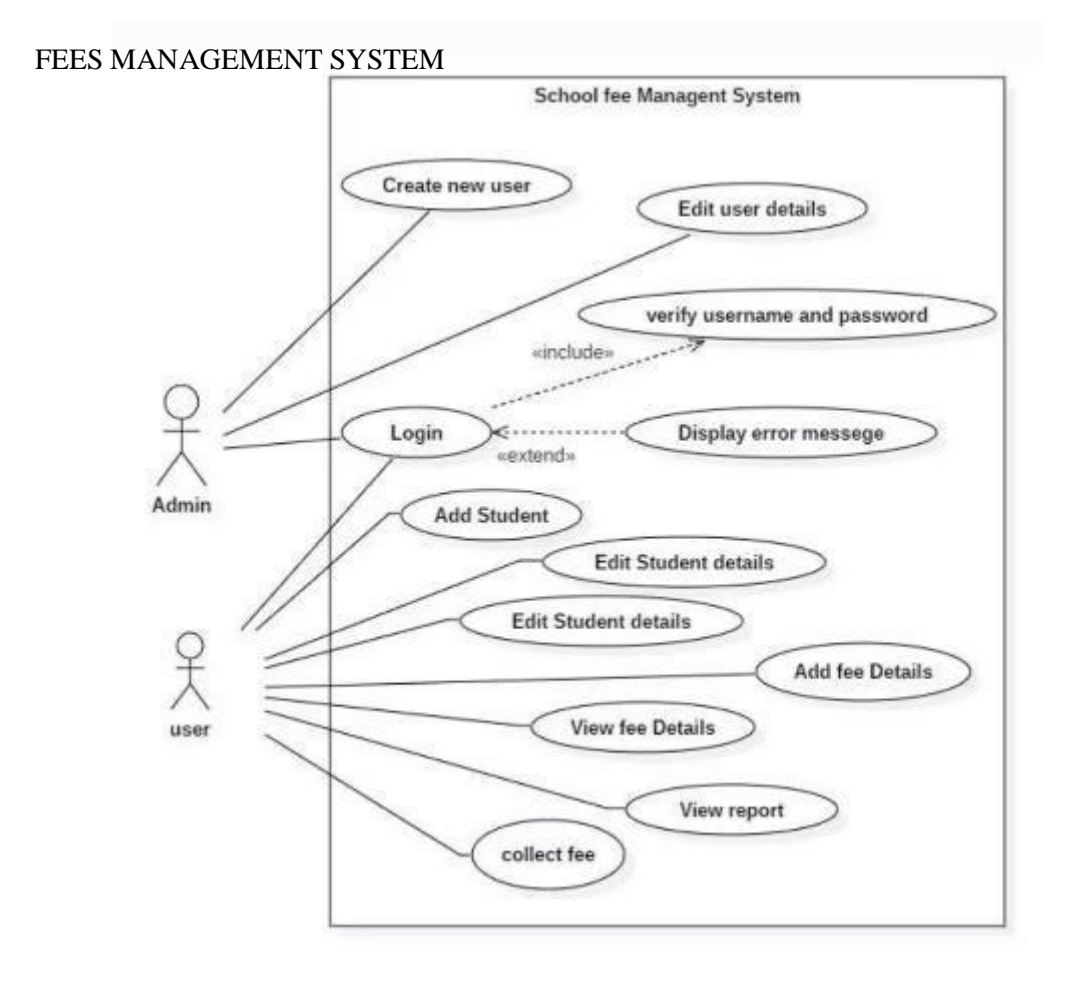

#### **SOURCE CODE:**

<!DOCTYPE html> <html lang="en">

<head> <meta charset="utf-8"> <meta content="width=device-width, initial-scale=1.0" name="viewport">

<title>School Fees Payment System</title>

<meta content="" name="descriptison"> <meta content="" name="keywords">

<!-- Google Fonts -->

<link href="https://fonts.googleapis.com/css?family=Open+Sans:300,300i,400,400i,600,600i,700,70 0i|Raleway:300,300i,400,400i,500,500i,600,600i,700,700i|Poppins:300,300i,400,400i,500,500 i,600,600i,700,700i" rel="stylesheet"> <link rel="stylesheet" href="assets/font-awesome/css/all.min.css">

<!-- Vendor CSS Files -->

- <link href="assets/vendor/bootstrap/css/bootstrap.min.css" rel="stylesheet">
- <link href="assets/vendor/icofont/icofont.min.css" rel="stylesheet">
- <link href="assets/vendor/boxicons/css/boxicons.min.css" rel="stylesheet">
- <link href="assets/vendor/venobox/venobox.css" rel="stylesheet">
- <link href="assets/vendor/animate.css/animate.min.css" rel="stylesheet">
- <link href="assets/vendor/remixicon/remixicon.css" rel="stylesheet">
- <link href="assets/vendor/owl.carousel/assets/owl.carousel.min.css" rel="stylesheet">
- <link href="assets/vendor/bootstrap-datepicker/css/bootstrap-datepicker.min.css"rel="stylesheet">
- <link href="assets/DataTables/datatables.min.css" rel="stylesheet">
- <link href="assets/css/jquery.datetimepicker.min.css" rel="stylesheet">
- <link href="assets/css/select2.min.css" rel="stylesheet">

<!-- Template Main CSS File -->

<link href="assets/css/style.css" rel="stylesheet">

<link type="text/css" rel="stylesheet" href="assets/css/jquery-te-1.4.0.css">

```
<script src="assets/vendor/jquery/jquery.min.js"></script>
<script src="assets/DataTables/datatables.min.js"></script>
<script src="assets/vendor/bootstrap/js/bootstrap.bundle.min.js"></script>
<script src="assets/vendor/jquery.easing/jquery.easing.min.js"></script>
<script src="assets/vendor/php-email-form/validate.js"></script>
<script src="assets/vendor/venobox/venobox.min.js"></script>
<script src="assets/vendor/waypoints/jquery.waypoints.min.js"></script>
<script src="assets/vendor/counterup/counterup.min.js"></script>
<script src="assets/vendor/owl.carousel/owl.carousel.min.js"></script>
```

```
<script src="assets/vendor/bootstrap-datepicker/js/bootstrap-datepicker.min.js"></script>
<script type="text/javascript" src="assets/js/select2.min.js"></script>
<script type="text/javascript" src="assets/js/jquery.datetimepicker.full.min.js"></script>
<script type="text/javascript" src="assets/font-awesome/js/all.min.js"></script>
<script type="text/javascript" src="assets/js/jquery-te-1.4.0.min.js" charset="utf-8"></script>
</head>
<style>
body{
background: #80808045;
}
.modal-dialog.large { width: 80% !important;max-width: unset;
}
.modal-dialog.mid-large {width: 50% !important; max-width: unset;
}
#viewer_modal .btn-close {position: absolute;
z-index: 999999;
/*right: -4.5em;*/ background: unset;color: white; border: unset;
font-size: 27px;top: 0;
}
#viewer_modal .modal-dialog {width: 80%;
max-width: unset; height: calc(90%);max-height: unset;
}
#viewer_modal .modal-content {background: black;
border: unset; height: calc(100%);display: flex;
align-items: center; justify-content: center;
}
#viewer_modal img,#viewer_modal video{max-height: calc(100%);
max-width: calc(100%);
}
</style>
<body>
<style>
```
.logo {

```
margin: auto; font-size: 20px;
background: white; padding: 7px 11px; border-radius: 50% 50%;color: #000000b3;
}
</style>
<nav class="navbar navbar-light fixed-top bg-primary" style="padding:0">
<div class="container-fluid mt-2 mb-2">
\langlediv class="col-lg-12">
<div class="col-md-1 float-left" style="display: flex;">
\langlediv\rangle<div class="col-md-4 float-left text-white">
<large><b>School Fees Payment System</b></large>
\langlediv><div class="float-right">
<div class=" dropdown mr-4">
<a href="#" class="text-white dropdown-toggle" id="account_settings" data- toggle="dropdown" aria-
haspopup="true" aria-expanded="false">admin </a>
<div class="dropdown-menu" aria-labelledby="account_settings" style="left: -2.5em;">
<a class="dropdown-item" href="javascript:void(0)" id="manage_my_account"><i class="fa fa-cog"></i>
Manage Account</a>
<a class="dropdown-item" href="ajax.php?action=logout"><i class="fa fa-power-off"></i> Logout</a>
\langlediv>\langlediv>\langlediv>\langlediv>\langlenav><script>
$('#manage_my_account').click(function(){
uni_modal("Manage Account","manage_user.php?id=1&mtype=own")
})
</script>
<style>
.collapse a{
text-indent:10px;
}
nav#sidebar{
/*background: url(assets/uploads/) !important*/
}
</style>
<nav id="sidebar" class='mx-lt-5 bg-dark' >
<div class="sidebar-list">
```
<a href="index.php?page=home" class="nav-item nav- home"><span class='icon-field'><i class="fa fatachometer-alt "></i></span> Dashboard</a>

<a href="index.php?page=fees" class="nav-item nav-fees"><span class='icon-field'><i class="fa fa-moneycheck "></i></span> Student Fees</a> <a href="index.php?page=payments" class="nav-item nav- payments"><span class='icon-field'><i class="fa fa-receipt "></i></span> Payments</a> <div class="mx-2 text-white">Master List</div> <a href="index.php?page=courses" class="nav-item nav- courses"><span class='icon-field'><i class="fa fascroll "></i></span> Courses & Fees</a> <a href="index.php?page=students" class="nav-item nav-students"><span class='icon-field'><i class="fa fausers "></i></span> Students</a> <div class="mx-2 text-white">Report</div> <a href="index.php?page=payments\_report" class="nav-item nav-payments\_report"><span class='icon-field'><i class="fa fa-th-list"></i></span> PaymentsReport</a> <div class="mx-2 text-white">Systems</div> <a href="index.php?page=users" class="nav-item nav-users"><span class='icon-field'><i class="fa fa-users "></i></span> Users</a> <!-- <a href="index.php?page=site\_settings" class="nav-item nav-site\_settings"><span class='icon-field'><i class="fa fa-cogs"></i></span> System Settings</a>-->  $\langle$ div $>$  $\langle$ nav $>$ <script> \$('.nav\_collapse').click(function(){ console.log(\$(this).attr('href')) \$(\$(this).attr('href')).collapse() }) \$('.nav-home').addClass('active') </script> <div class="toast" id="alert\_toast" role="alert" aria-live="assertive" aria-atomic="true"> <div class="toast-body text-white">  $\langle$ div $>$  $\langle$ div $\rangle$ <main id="view-panel" > <style> span.float-right.summary\_icon {font-size: 3rem; position: absolute;right: 1rem; top: 0; } .imgs{ } margin: .5em; max-width: calc(100%); max-height: calc(100%); .imgs img{

```
max-width: calc(100%); max-height: calc(100%);cursor: pointer;
}
#imagesCarousel,#imagesCarousel .carousel-inner,#imagesCarousel .carousel-item{ height: 60vh 
!important;background: black;
}
#imagesCarousel .carousel-item.active{display: flex !important;
}
#imagesCarousel .carousel-item-next{display: flex !important;
}
#imagesCarousel .carousel-item img{margin: auto;
}
#imagesCarousel img{
width: auto!important; height: auto!important;
max-height: calc(100%)!important;max-width: calc(100%)!important;
}
</style>
<div class="containe-fluid">
<div class="row mt-3 ml-3 mr-3">
<div class="col-lg-12">
<div class="card">
<div class="card-body">
Welcome back admin! <hr>
\langlediv>\langlediv>\langlediv>\langlediv>\langlediv><script>
$('#manage-records').submit(function(e){e.preventDefault()
start_load()
$.ajax({
url:'ajax.php?action=save_track',data: new FormData($(this)[0]), cache: false,
contentType: false,processData: false,method: 'POST', type: 'POST',
success:function(resp){ resp=JSON.parse(resp)if(resp.status==1){
```

```
alert_toast("Data successfully saved",'success')setTimeout(function(){
location.reload()
},800)
}
}
})
})
\{\text{if}(e, \text{which}) = 13\}get_person()
}
})
$('#check').on('click',function(e){get_person()
})
function get_person(){start_load()
$.ajax({
url:'ajax.php?action=get_pdetails',method:"POST",
data:{tracking_id : $('#tracking_id').val()},success:function(resp){
if(resp){
resp = JSON.parse(resp)if(resp.status == 1){
$('#name').html(resp.name)
$('#address').html(resp.address)
$('[name="person_id"]').val(resp.id)
$('#details').show()end_load()
}else if(resp.status == 2){ alert_toast("Unknow tracking id.",'danger');end_load();
}
}
}
})
}
</script>
</main>
<div id="preloader"></div>
<a href="#" class="back-to-top"><i class="icofont-simple-up"></i></a>
```

```
<div class="modal fade" id="confirm_modal" role='dialog'>
<div class="modal-dialog modal-md" role="document">
```

```
<div class="modal-content">
<div class="modal-header">
<h5 class="modal-title">Confirmation</h5>
\langlediv><div class="modal-body">
<div id="delete_content"></div>
\langlediv><div class="modal-footer">
<button type="button" class="btn btn-primary" id='confirm'onclick="">Continue</button>
<button type="button" class="btn btn-secondary" data-dismiss="modal">Close</button>
\langlediv\rangle</div>
\langlediv>\langlediv><div class="modal fade" id="uni_modal" role='dialog'>
<div class="modal-dialog modal-md" role="document">
<div class="modal-content">
<div class="modal-header">
<h5 class="modal-title"></h5>
\langlediv><div class="modal-body">
</div>
<div class="modal-footer">
<button type="button" class="btn btn-primary" id='submit' onclick="$('#uni_modal
form').submit()">Save</button>
<button type="button" class="btn btn-secondary" data-dismiss="modal">Cancel</button>
\langlediv>
\langlediv>\langlediv></div>
<div class="modal fade" id="viewer_modal" role='dialog'>
<div class="modal-dialog modal-md" role="document">
<div class="modal-content">
<button type="button" class="btn-close" data-dismiss="modal"><span class="fa fa-times"></span></button>
\langle \text{img src} = \text{""}' \text{alt} = \text{""'}\langlediv>\langlediv>\langlediv></body>
<script>
window.start_load = function(){
$('body').prepend('<di id="preloader2"></di>')
}
window.end_load = function()\{$('#preloader2').fadeOut('fast', function() {
$(this).remove();
})
}
window.viewer_modal = function(\frac{c}{s}src = "){start_load()
var t = $src.split('.')t = t[1]if(t == 'mp4')var view = $("<video src='"+$src+"' controls autoplay></video>")
}else{
var view = \frac{\Gamma(\text{e})}{\Gamma(\text{e})} src="+\frac{\Gamma(\text{e})}{\Gamma(\text{e})}")
```
}

```
$('#viewer_modal .modal-content video,#viewer_modal .modal-content img').remove()
$('#viewer_modal .modal-content').append(view)
$('#viewer_modal').modal({show:true, backdrop:'static', keyboard:false, focus:true
})
end_load()
}
window.uni_modal = function($title = ", $url = ",$size = ""){start\_load()}$. ajax({
url:$url, error:err=>{
console.log()
alert("An error occured")
},
success:function(resp){if(resp){
$('#uni_modal .modal-title').html($title)
\{\text{#uni_model .} \text{modal-body'}\}.html(resp)if(\size != "){
$('#uni_modal .modal-dialog').addClass($size)
}else{
$('#uni_modal .modal-dialog').removeAttr("class").addClass("modal-dialog
modal-md")
}
$('#uni_modal').modal({show:true, backdrop:'static', keyboard:false, focus:true
})
end_load()
}
}
})
}
window._conf = function(\text{\$msg}=",\text{\$func}=",\text{\$parans} = []){
$('#confirm_modal #confirm').attr('onclick',$func+"("+$params.join(',')+")")
$('#confirm_modal .modal-body').html($msg)
$('#confirm_modal').modal('show')
}
window.alert_toast= function(\text{Smsg} = \text{TEST}',\text{Sbg} = \text{'success'}){
$('#alert_toast').removeClass('bg-success')
$('#alert_toast').removeClass('bg-danger')
$('#alert_toast').removeClass('bg-info')
$('#alert_toast').removeClass('bg-warning')
if(\$\text{bg} == \text{'success'}$('#alert_toast').addClass('bg-success')
if(\$\text{bg} == 'danger')$('#alert_toast').addClass('bg-danger')if($bg == 'info')
$('#alert_toast').addClass('bg-info')if($bg == 'warning')
$('#alert_toast').addClass('bg-warning')
$('#alert_toast .toast-body').html($msg)
$('#alert_toast').toast({delay:3000}).toast('show');
}
$(document).ready(function(){
$('#preloader').fadeOut('fast', function() {
$(this).remove();
```

```
})
})
$('.datetimepicker').datetimepicker({format:'Y/m/d H:i',
startDate: '+3d'
})
$('.select2').select2({ placeholder:"Please select here",width: "100%"
})
</script>
</html>
```
#### **OUTPUT:**

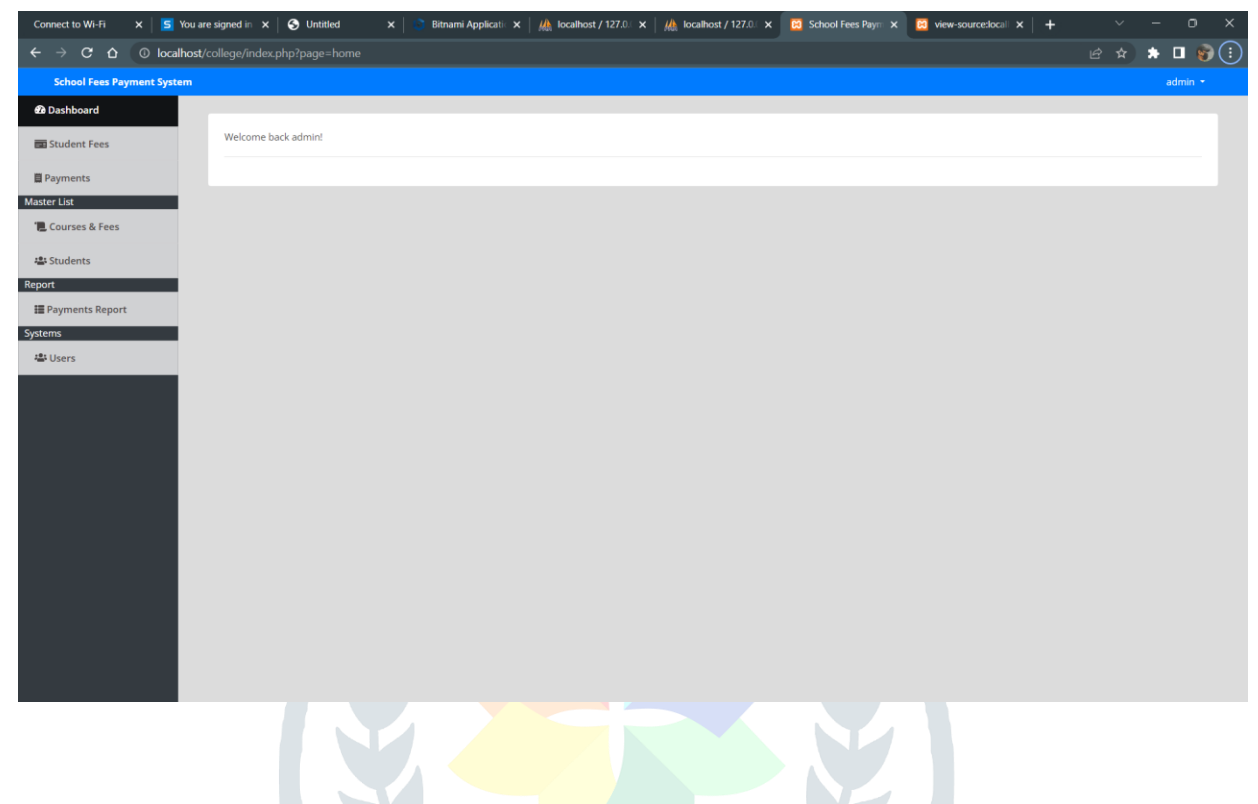

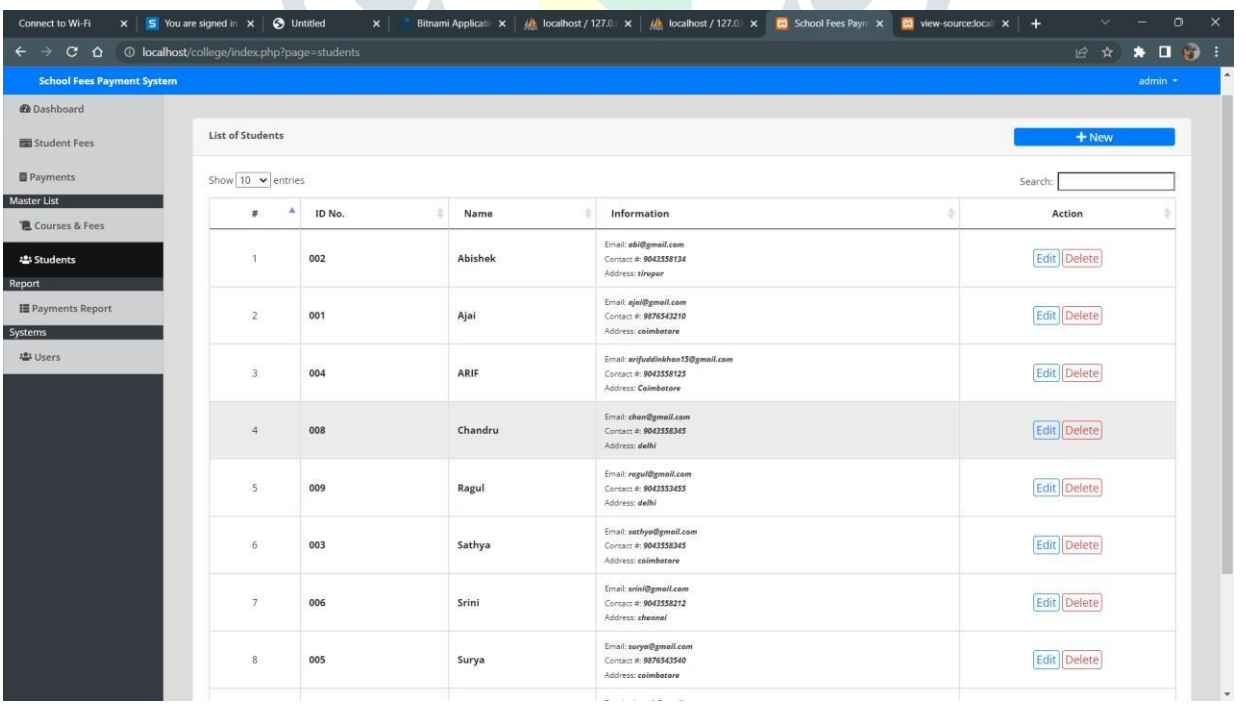

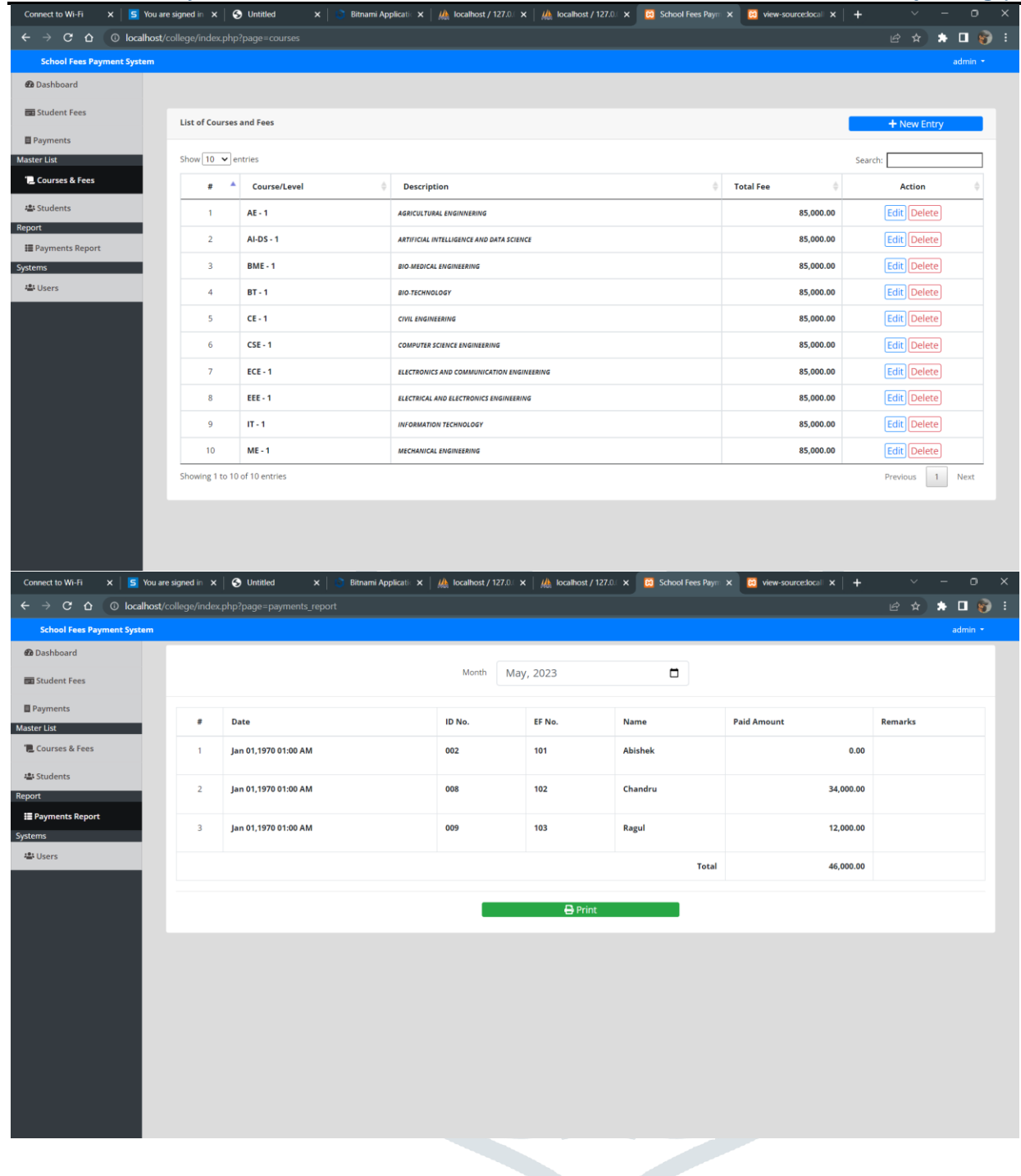

 $*$  **0**  $\theta$  :

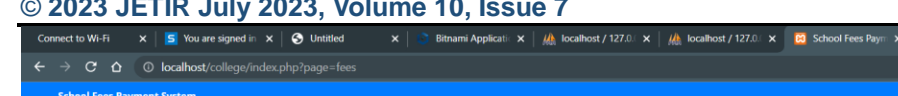

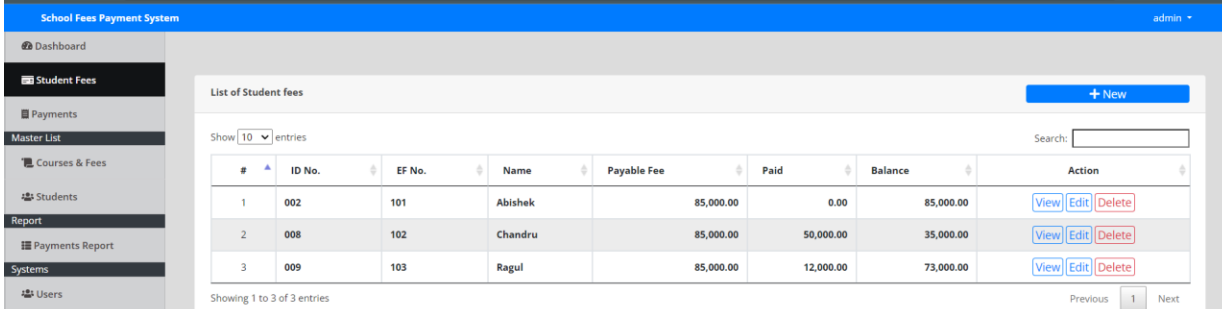

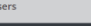

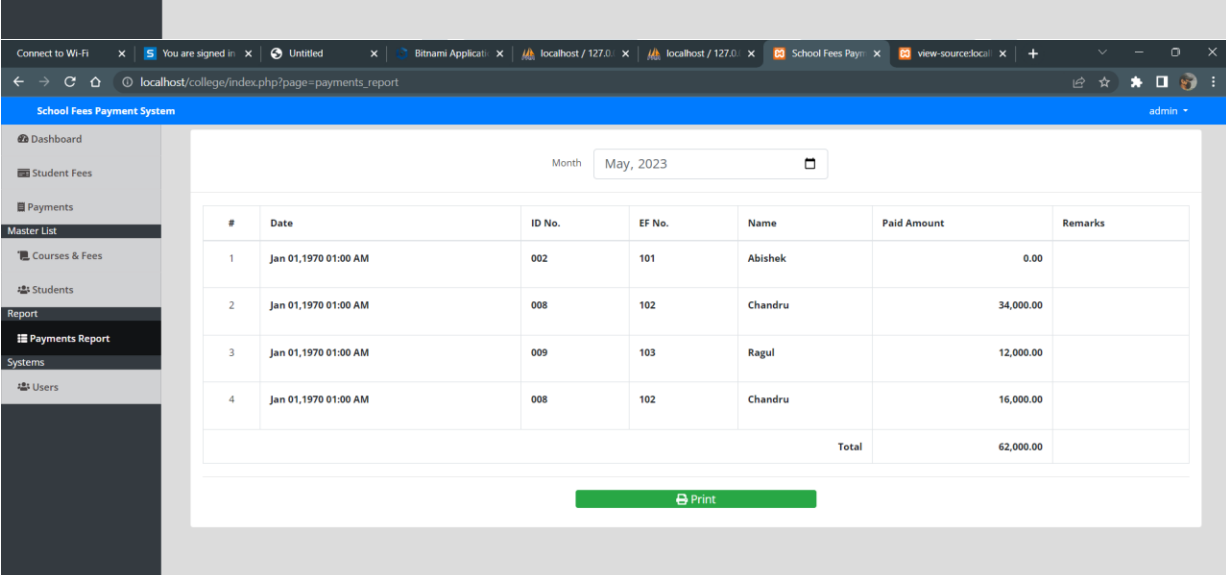

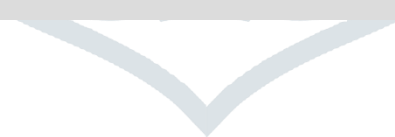

## **Conclusion:**

In conclusion, the fees management project developed using HTML, CSS, and JavaScript allows for efficient management of student fees. The project incorporates user authentication, a user-friendly dashboard displaying key statistics, and comprehensive student management functionalities. It also includes a fee structure management feature, enabling administrators to define and modify fee categories. By implementing front-end development best practices, such as responsive design and accessibility, the project ensures a seamless user experience across various devices and browser platforms. Testing, including unit testing, integration testing, and user acceptance testing, further guarantees the project's reliability and functionality. Overall, this fees management project provides an effective solution for managing fees, streamlining administrative tasks, and enhancing user satisfaction.

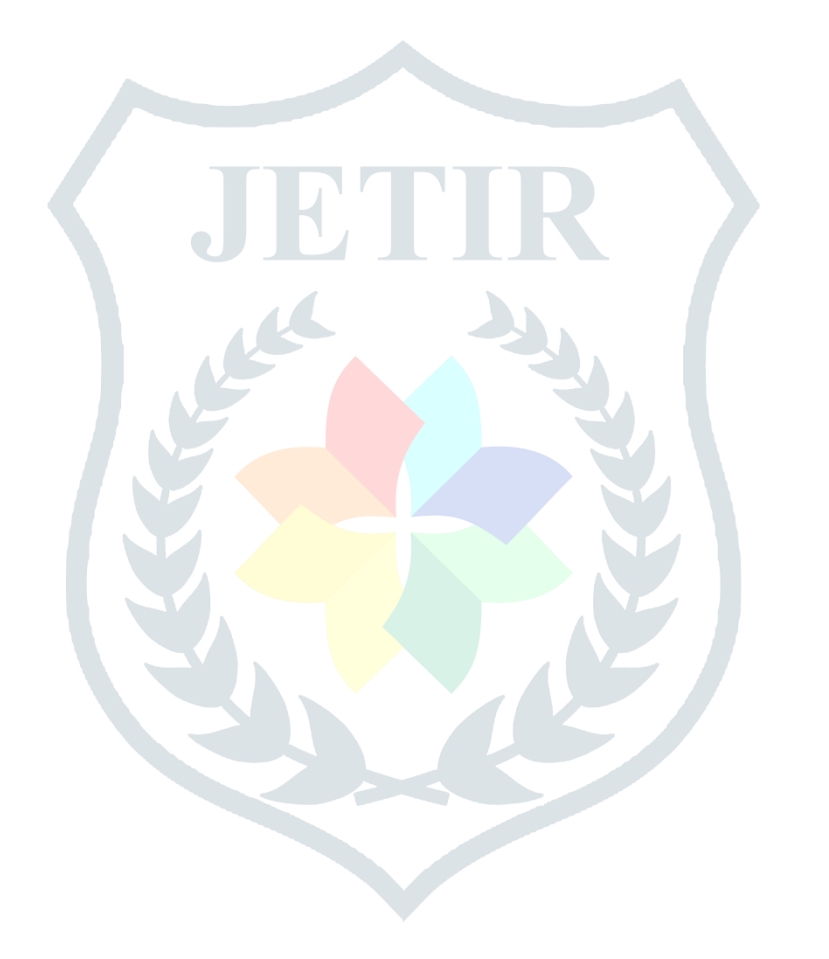